## *Virtual OneStop® Staff &Administrator Privileges Release Notes in V14.0 R1 (from V12.1)*

Significant features and enhancements to Virtual OneStop® are summarized in the Feature Enhancements Release Notes (FERN). This document is an Appendix to the 14.0 FERN document, and is intended specifically for Virtual OneStop System Administrators. It lists and briefly describes the new privileges in the recent version 14.0 Administration system, which are used in defining the Staff Access (access that each Staff member will have in Virtual OneStop), and the Admin Access (access that each administrator user will have in the Administration site for the Virtual OneStop system).

Note: In some instances, privileges associated with late version 12.1 deployment may be new to administrators upgrading from a 12.1 system. Therefore, some recent 12.1 privileges are also included in this document and indicated as 12.1 in the "Vers." column. For more thorough definitions of privileges and parameters, and their use in context to all privileges for a privilege group *or a user type, refer to the complete version 14.0 VOS/VLMI System Administrator Guide.* 

## **New Staff Privileges in the Admin Site**

The following privileges are new privileges for Staff, which System Administrators access by:

- Selecting Staff Administration ▶ Administer a Staff Account
- Using the *Search for a Staff Member* screen to search for staff
- Selecting a staff member from the displayed search results

**Note:** *New privileges for Administrators are covered in a separate table starting on page 10.* 

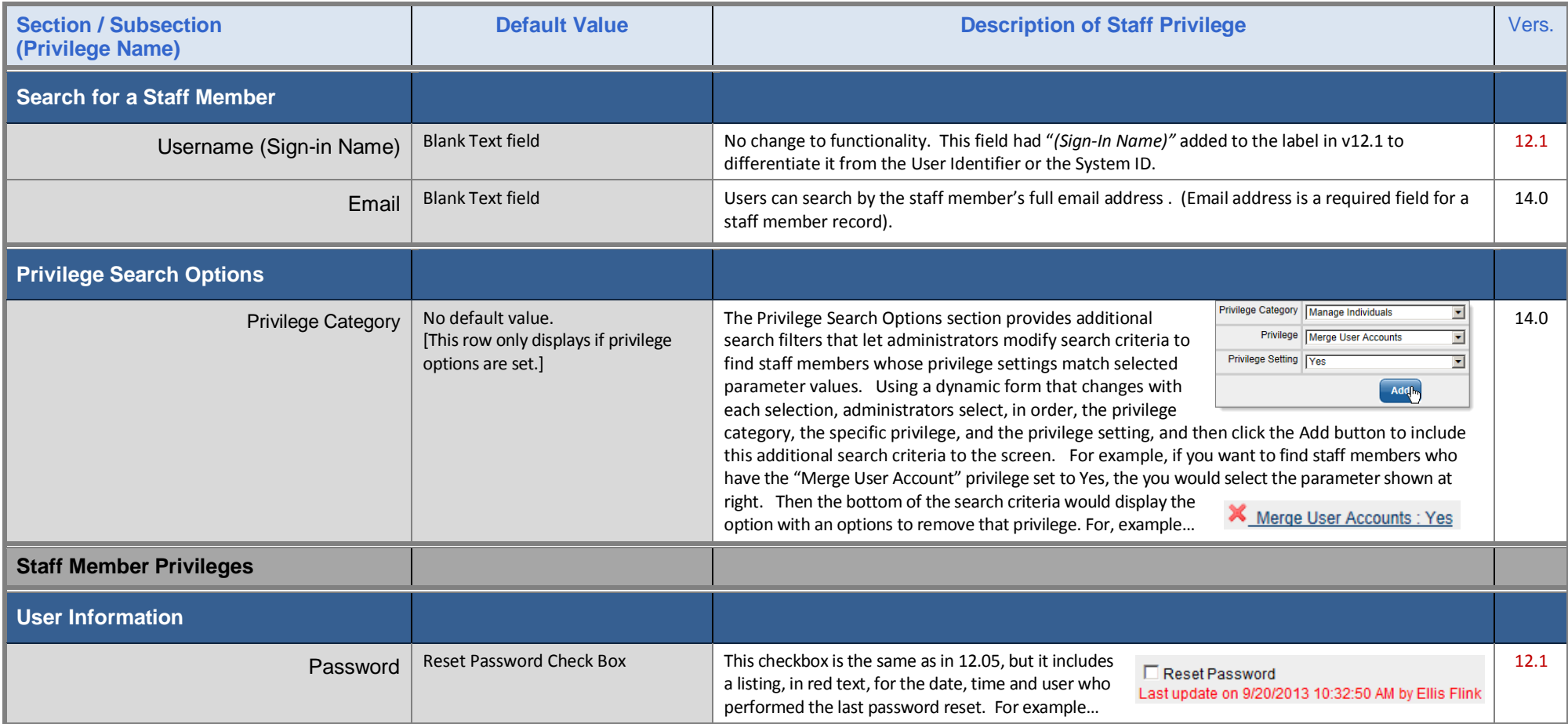

## *Virtual OneStop® Staff & Administrator Privileges Release Notes – V14.0 (from V12.1))*

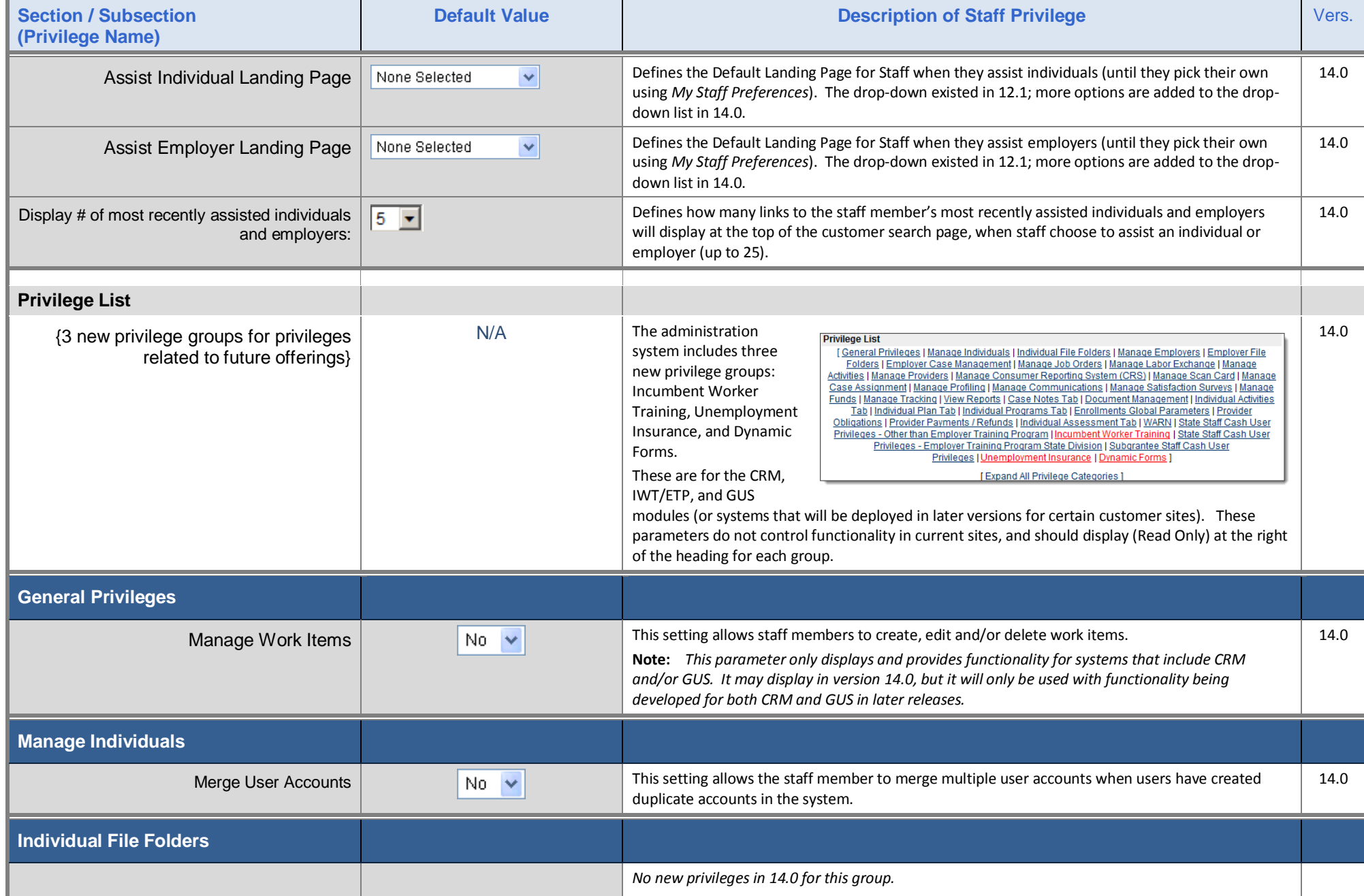

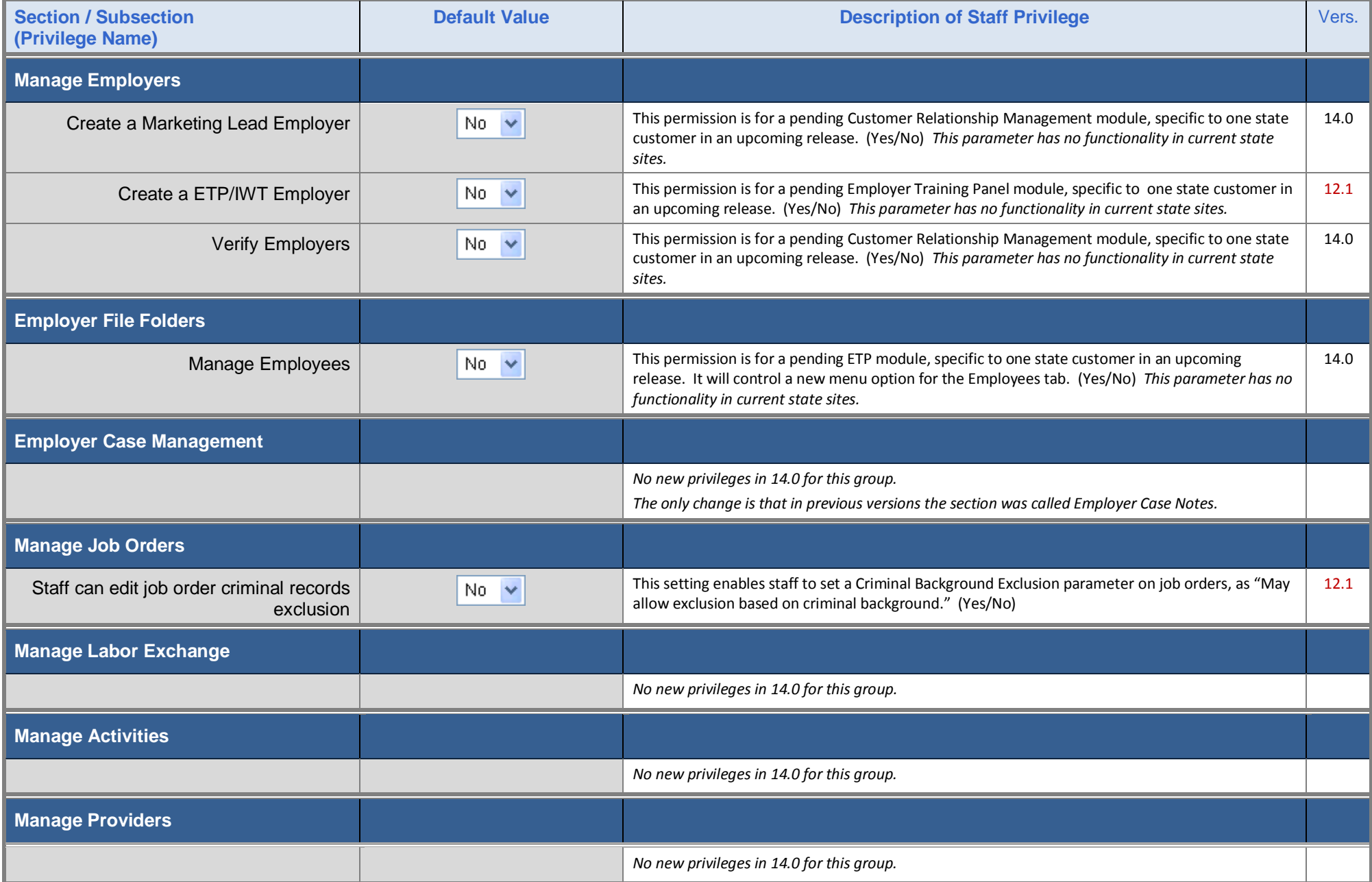

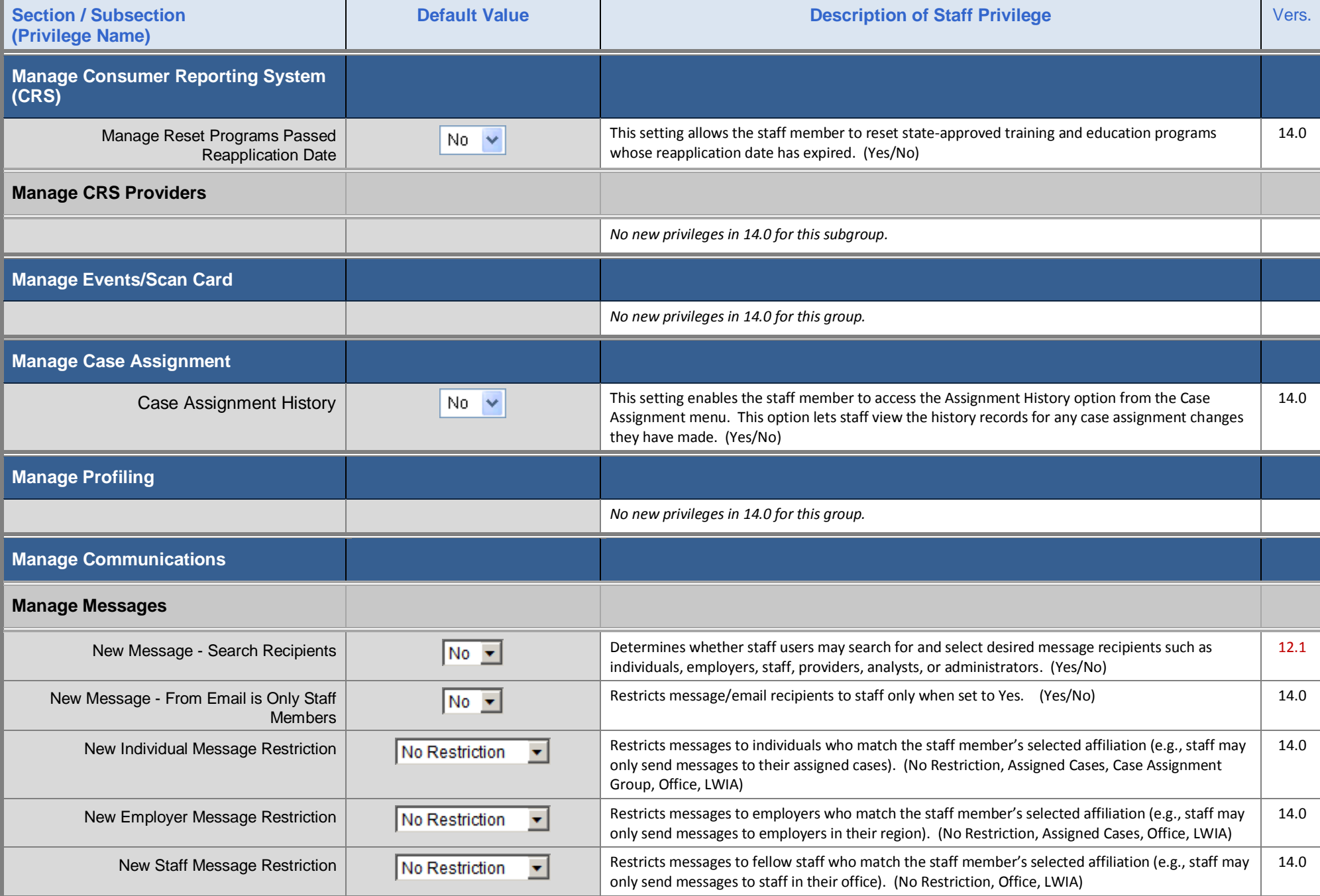

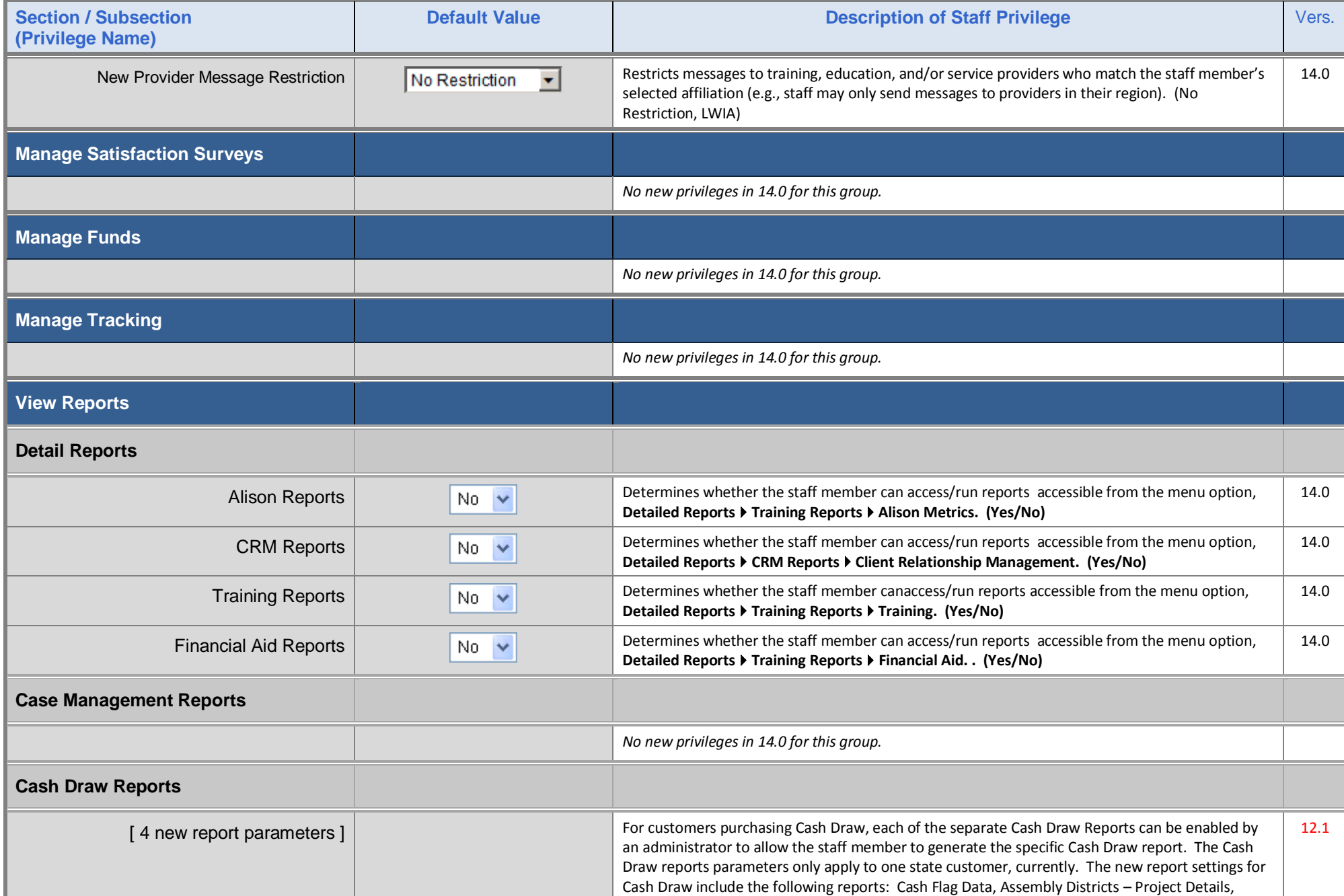

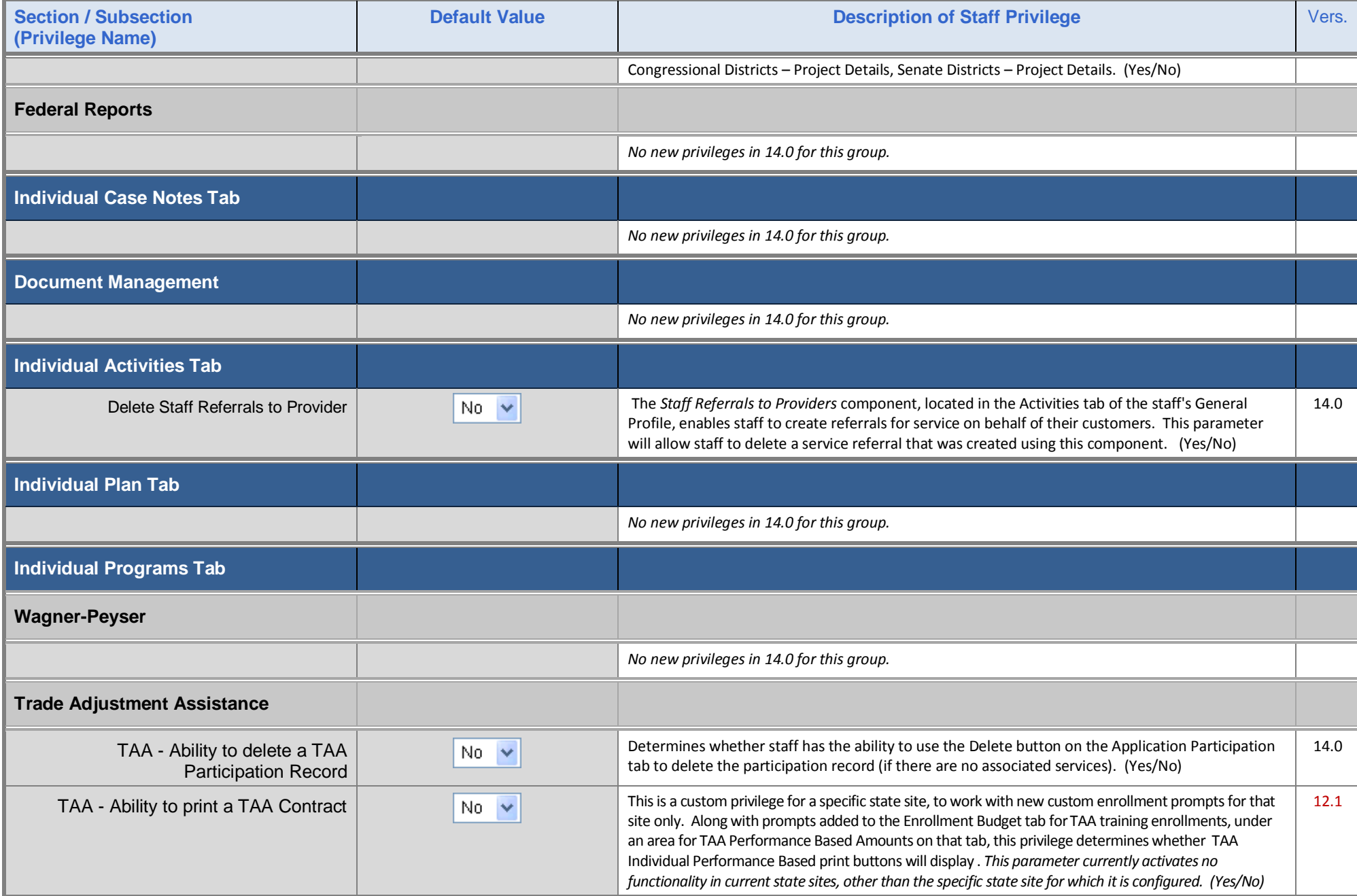

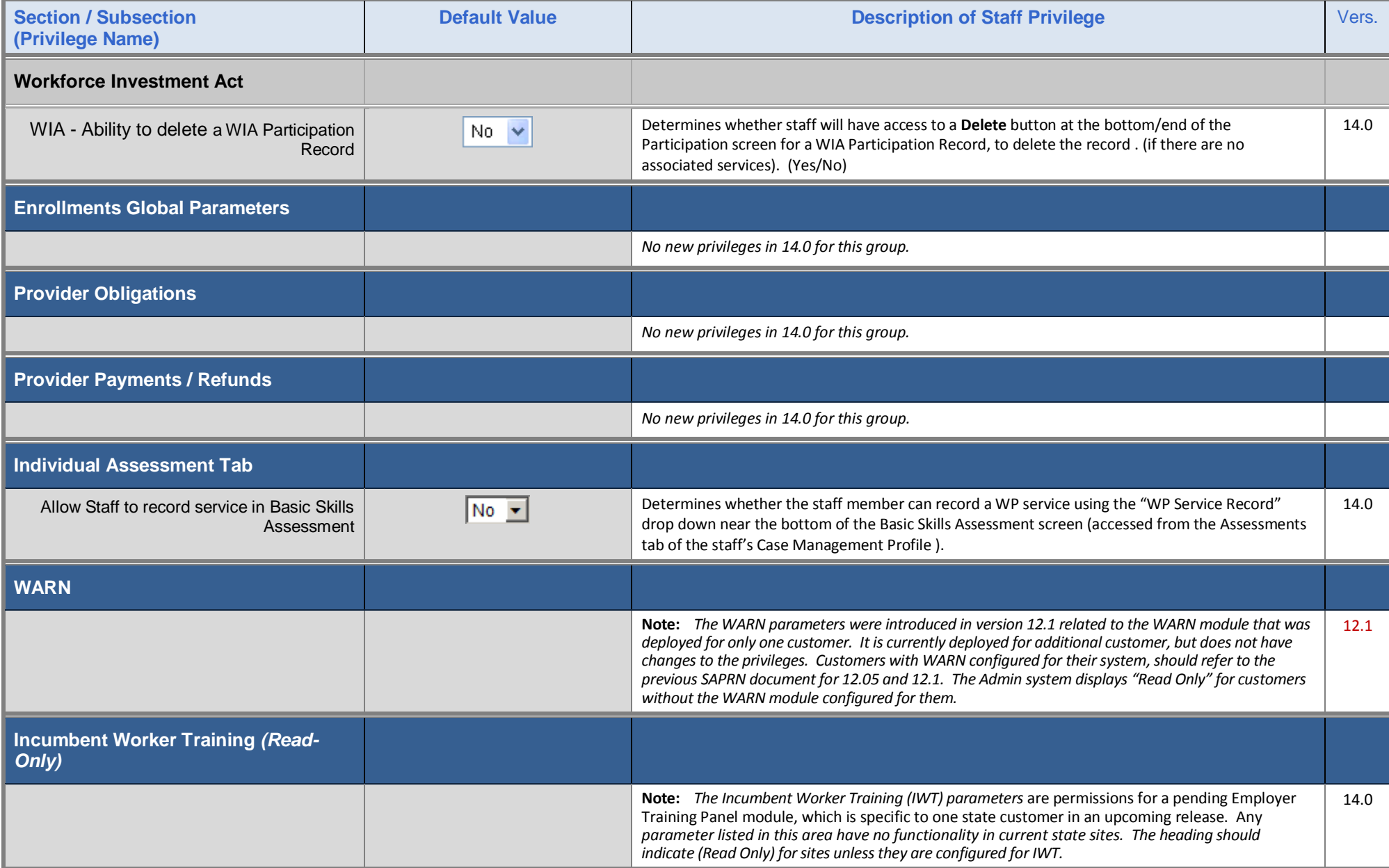

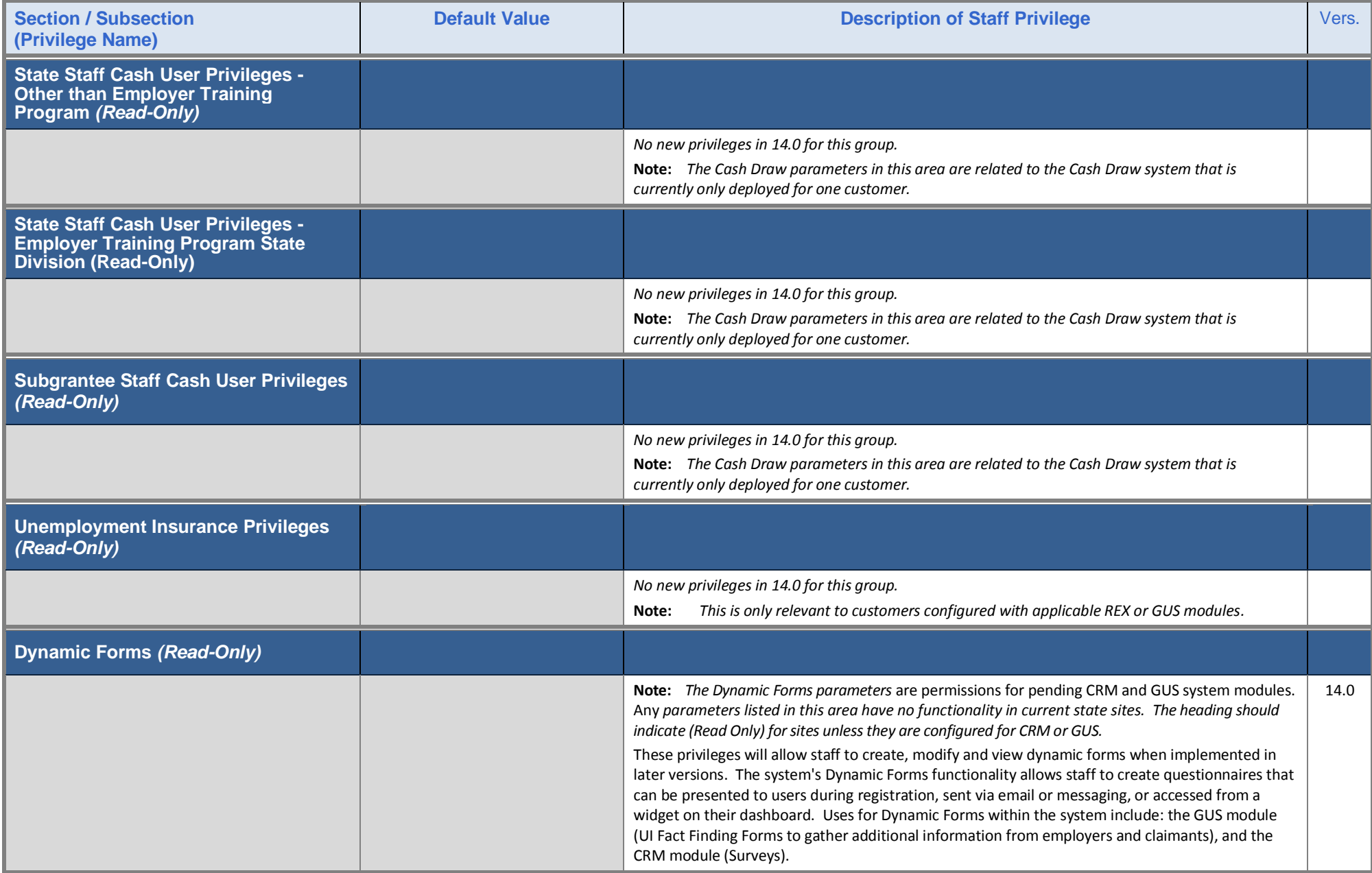

## **New Administrator Privileges in Admin Site**

Administrators have the following new privileges, which are accessed by:

- **Selecting Admin Administration**  $\rightarrow$  **Administer an Admin Account**
- Using the *Search for an Administrator* screen to search for administrators
- Selecting an administrator from the displayed search results

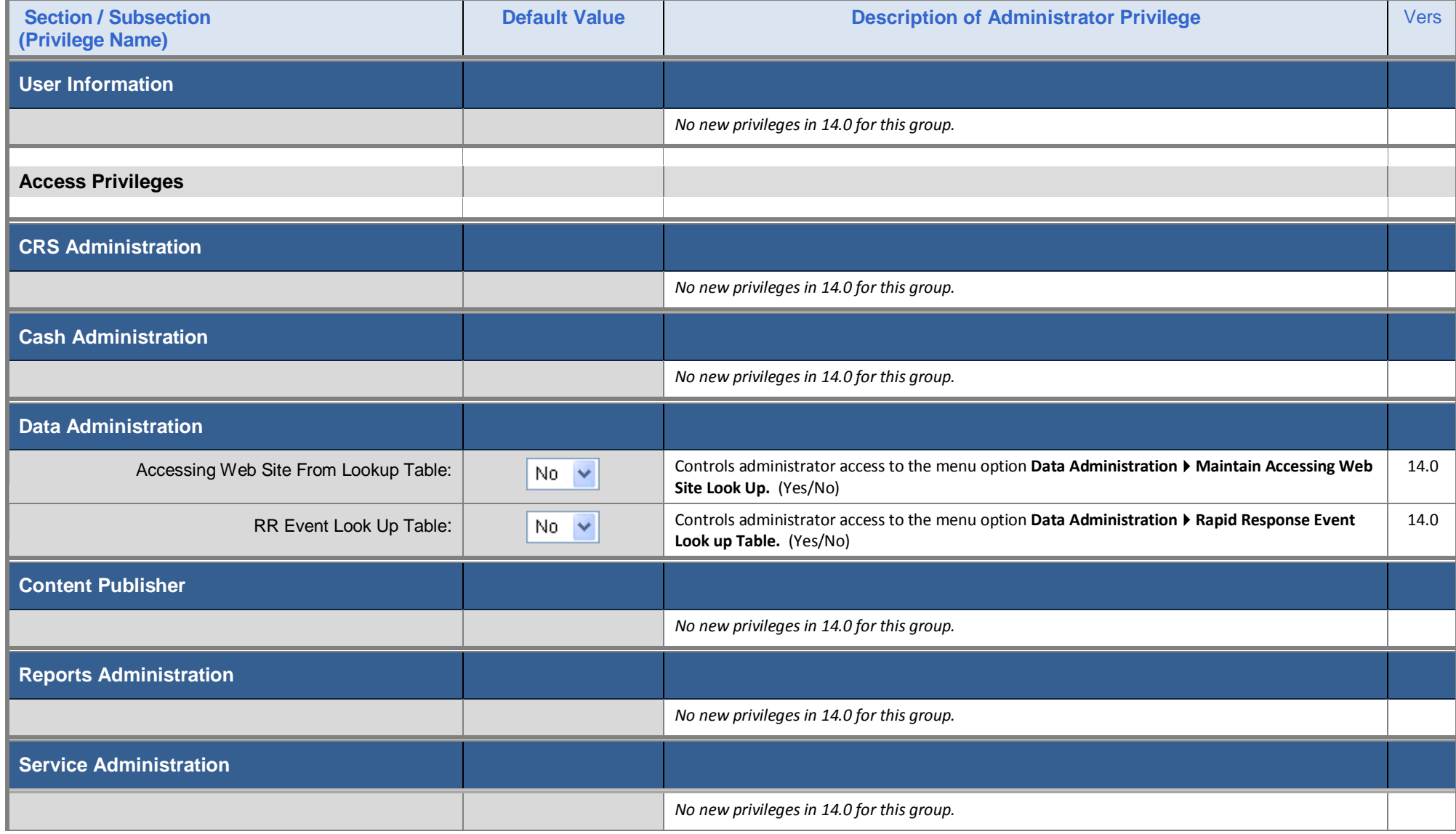

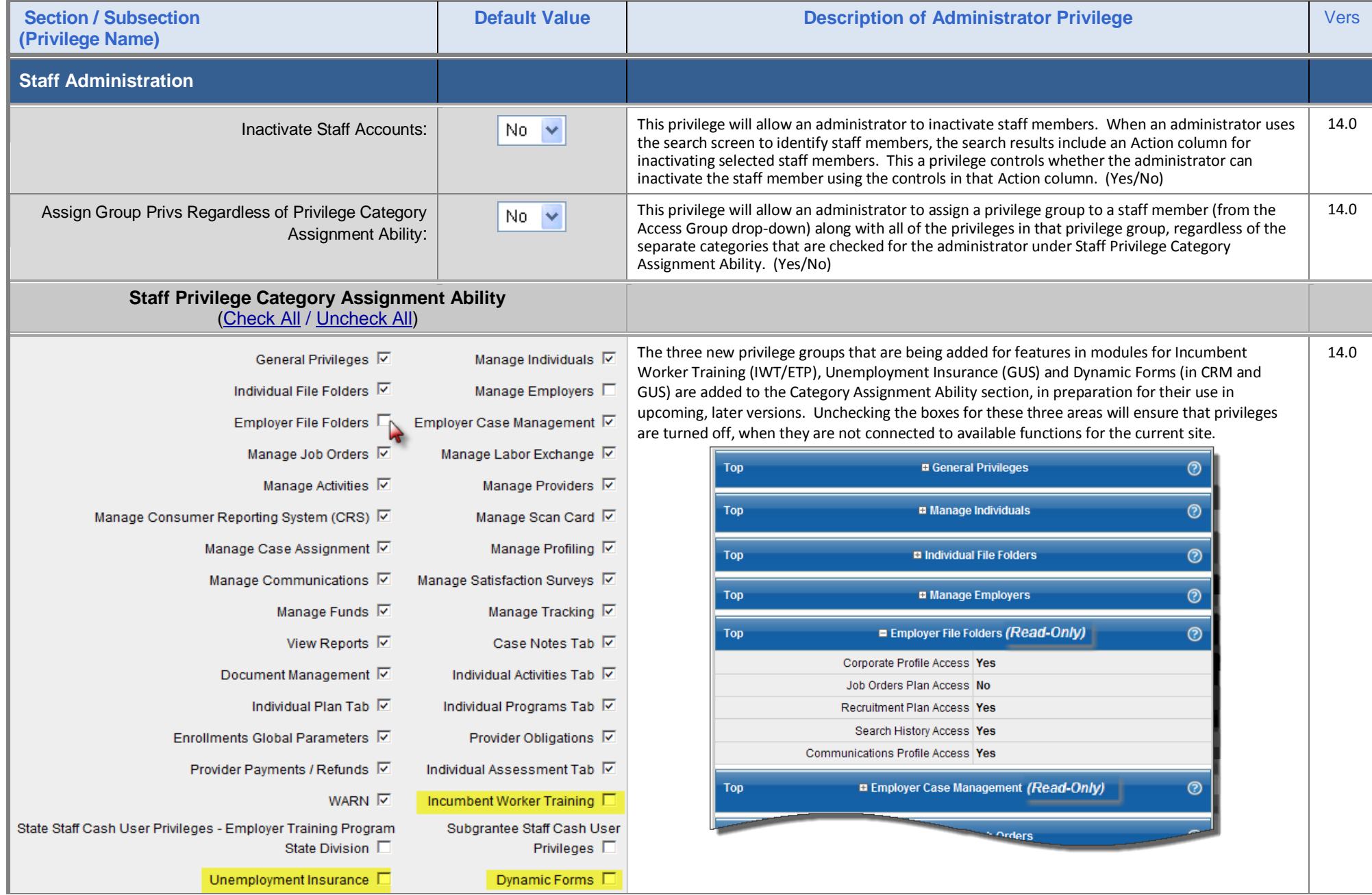

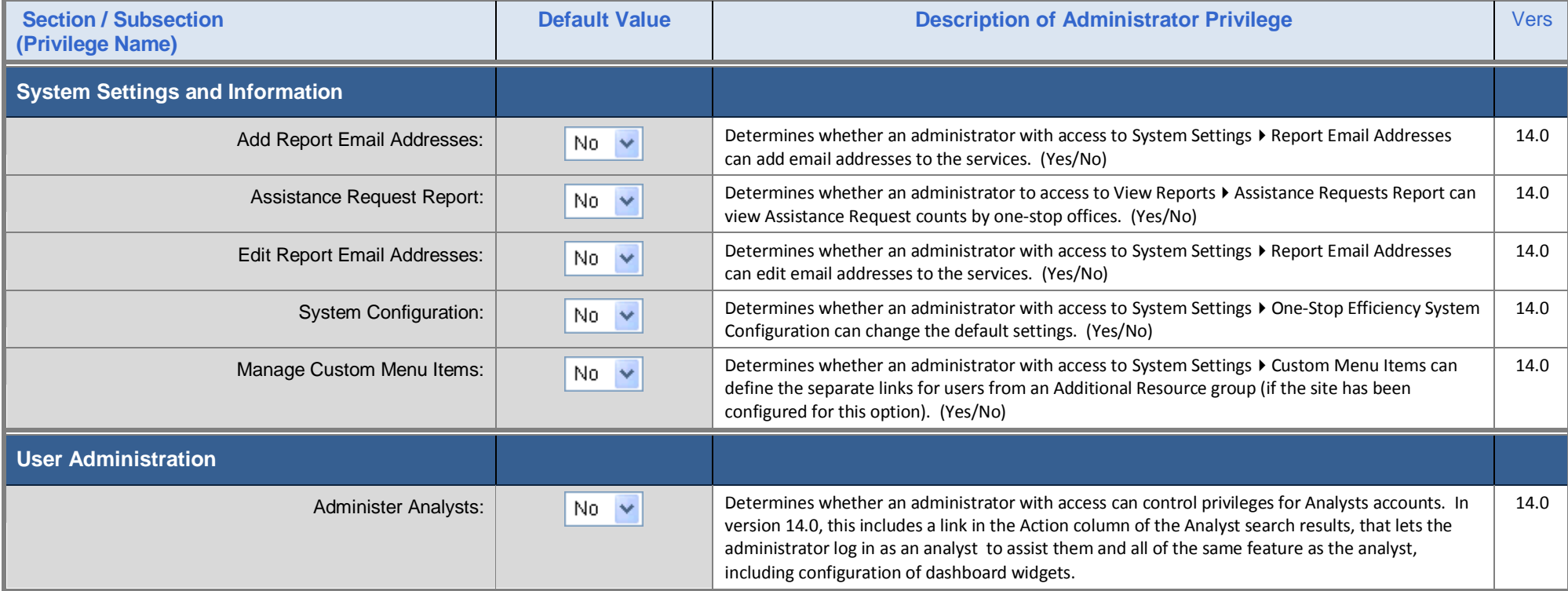